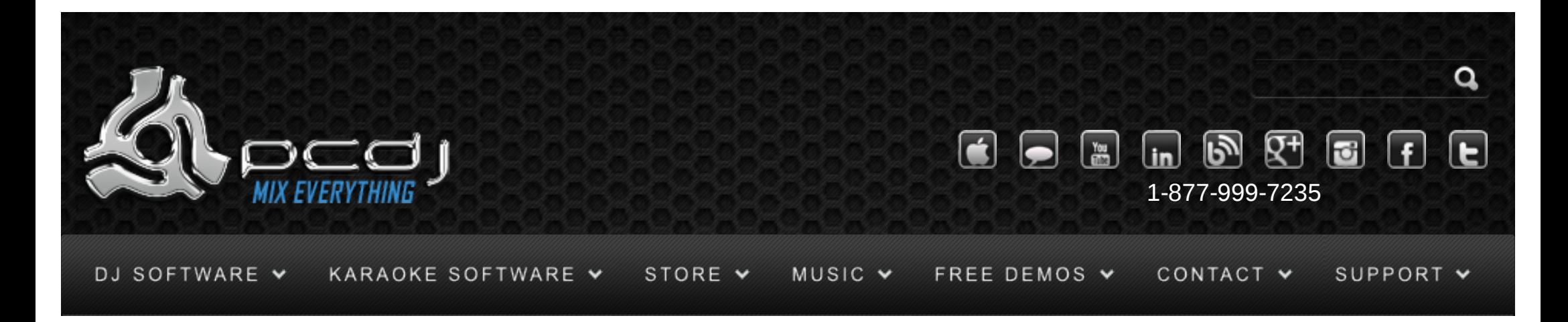

# Using DAC-3 with DEX & RED Mobile (1.1)

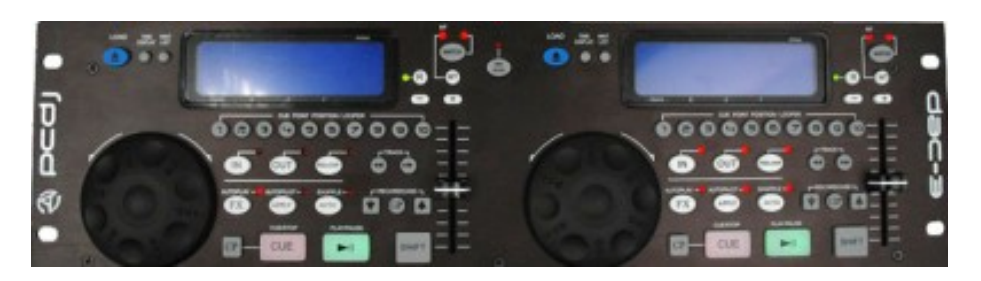

To use the PCDJ DAC-3′s controls, you have to activate it in the DEX/Red Mobile configuration. To do this, open the options window, and select the General tab.

There you can check the PCDJ DAC-3 option.

-Pitch Slider Relative mode will switch between a relative or an absolute pitch slider. Absolute means that the center of the pitch slider will always be 0%. This means it can't be used in combination with automatic bpm matching. Relative mode is default, and it means that the pitch will increase/decrease from the current pitch as you move the pitch slider, whatever absolute position the pitch slider was on. This means that the center position on the pitch slider may not always be 0% song pitch.

-Jog Wheel sensitivity sets the sensitivity of the jog wheel. The default is 100, increasing it will make the pitch respond harder on small wheel movements.

 $\vee$   $\vee$  $\Pi$ Monday – Friday 10am to 5pm EST  $\mathbf{V}$ . [Software Support](http://www.pcdj.com/support/software-support/) s [Hardware Support](http://www.pcdj.com/support/drivers/) s [General Support](http://www.pcdj.com/support/customer-service/) s [FAQ System](http://message.pcdj.com/faq/index.php) s

[Return Policy](http://www.pcdj.com/support/return-policy/) s

## General Use

The way the Play/Pause and Cue buttons work depend on the cue mode configuration in DEX/RED Mobile. (Menu, Options, General)

-In CDJ Mode:

Play/Pause will start or stop playback. The cue point will not be affected. Cue will return the position to the current cue point when the song was playing.

When the song is not playing and the song is at the current cue point, playback will start for as long as you hold the cue button. When you release the cue button, the position will return to the cue point. When the song is not at the cue point, the cue point position will be changed.

-In DEX mode:

Play/Pause will start or stop playback. When playback is stopped, the cue point is set to that position.

- Cue will return the position to the cue point and stop playback.
- When pressing cue again the position will be set to the start of the song.
- SHIFT+Play/Pause will start or stop the song slowly, like a turntable spinning up or down.

The +/- buttons will bend the pitch up or down. When the song is not playing, you can use them to move the cue point forwards or backwards. SHIFT will bend the pitch faster.

R will activate/deactivate reverse playing. SHIFT+R will start an automatic backspin.

MT will activate/deactive master tempo. SHIFT+MT will switch the pitch slider between pitch and volume.

Match will match the bpm of the song with the bpm of the song in the other deck. Hold down the button for 1 second to reset the pitch to 0%. SHIFT+Match will switch between BPM and Pitch display.

Seek forward/backward can be used to seek through the song.

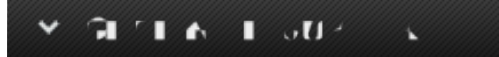

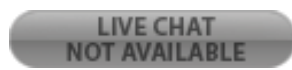

Waitlist + Match will change pitch range Waitlist + CP will enable scratch mode with the jog wheel. When Scratch Mode is enabled the display will flash CONTINUE

Time Display will toggle display between remaining and elapsed time

Loop In sets the start of a loop. The in led will flash until loop out is pressed. Loop Out sets the end of a loop. It is automatically aligned to a number of beats. Shift + Loop Out sets the end of a loop, but not beat-aligned. Reloop will exit a loop.

Cue Points 1 to 10 will load the selected cue point. Shift + 1 to 10 will store the current position in the selected cue point slot.

Mix Now will fade to the other deck. If it was not playing yet it will start playing. Shift + Mix Now will set the fade speed.

### **Effects**

You can toggle the default effect selected in the DAC-3 configuration on or off by pressing the FX button on the DAC-3.

#### Playlist

Recordcase up/down buttons will scroll through the current folder or playlist.

Folder + Up/Down will scroll through the folder list.

Shift + Up/Down will scroll through the playlist in certain playlist modes.

Load will load the currently selected song to the deck.

Folder + Load will open the selected folder or playlist

Shift + Load will load the song selected in the playlist

Shift + Waitlist will open the waitlist, or switch back to the previous folder.

Waitlist + Load will add the selected song to the waitlist.

Shift + Jog Wheel will scroll through the current folder or playlist. Folder + Jog Wheel will scroll through the folder list

#### E T

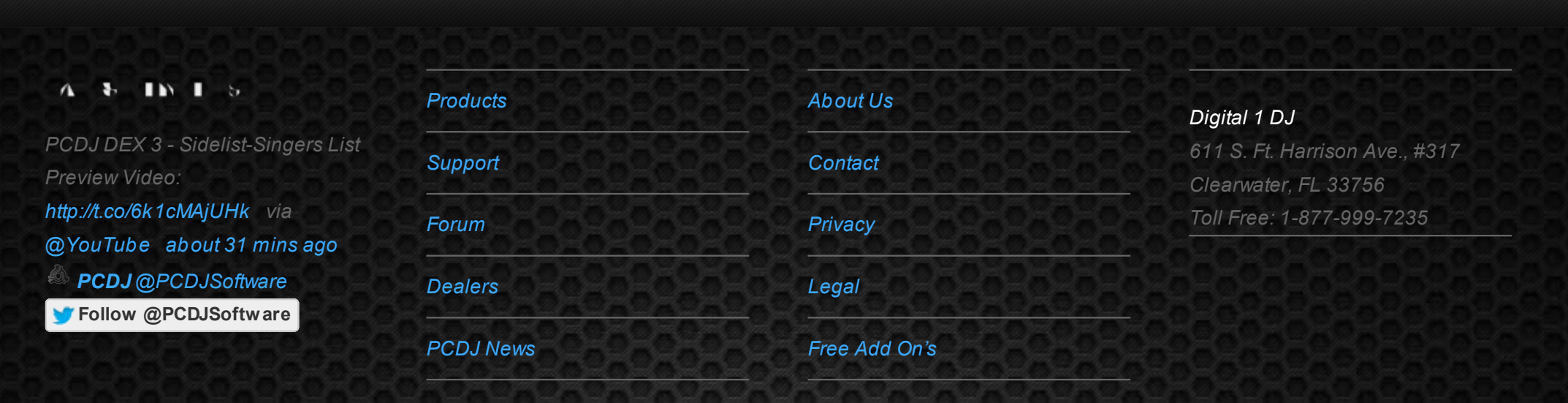

© 2006-2013 DIGITAL 1 AUDIO, INC. ALL RIGHTS RESERVED.